hTC<sup>®</sup>

# $\Delta$ VIVE

## Vive PRE 用户指南

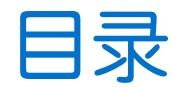

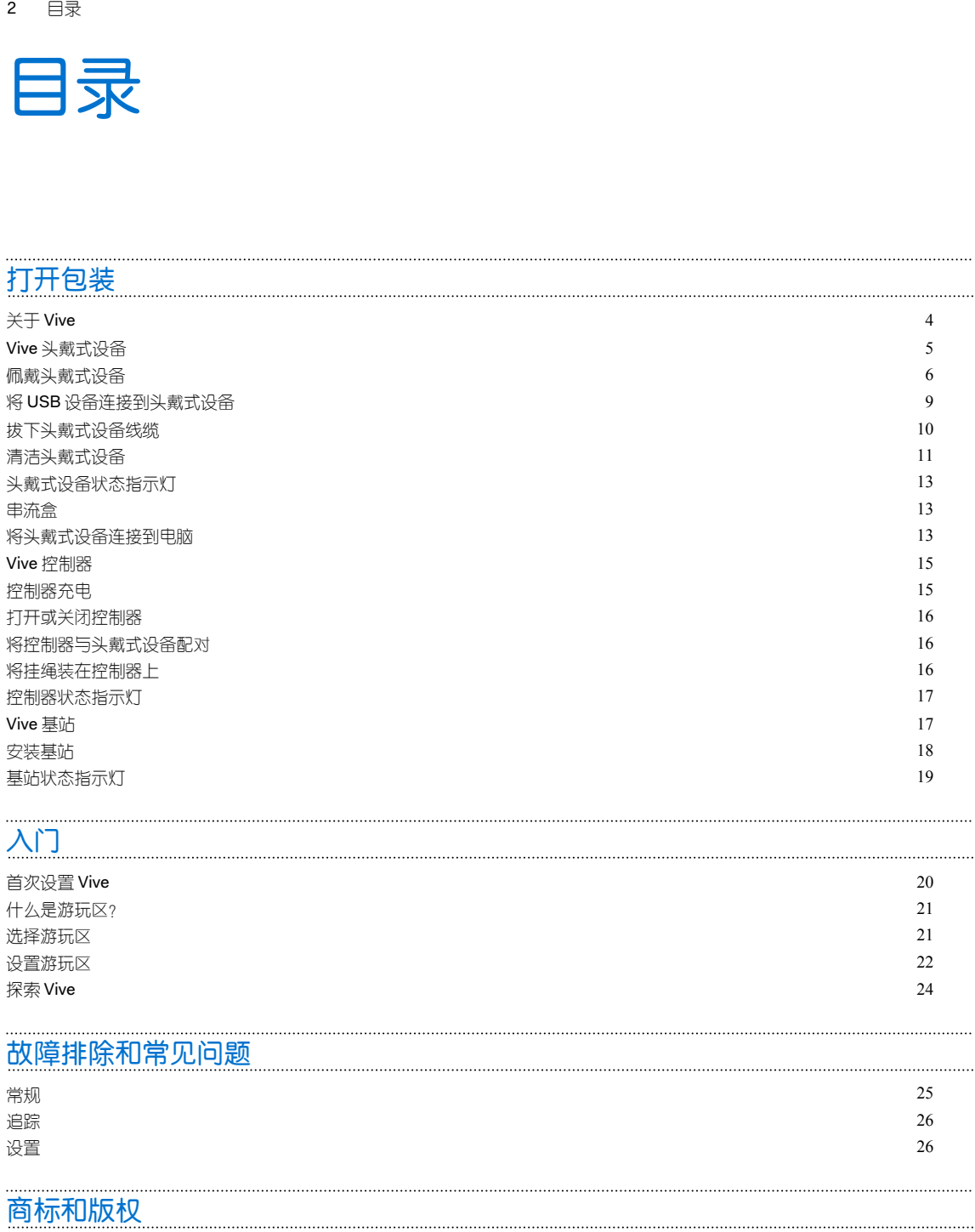

ļ

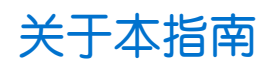

本用户指南使用下列符号表示有用信息和重要信息:

此符号为注意事项。注意事项通常提供额外的信息,例如您选择执行或不执行某项操作时会出  $\mathbf{e}$ 现什么结果。注意事项也提供仅适用于某些状况的信息。

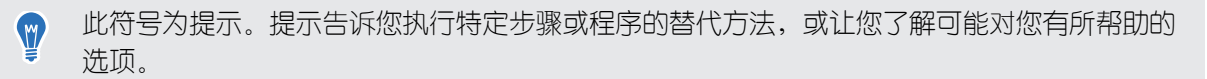

● 0.<br>● 0. 此符号表示重要信息,您必须依此执行才能完成特定任务或让某项功能正常运作。

此符号提供安全预防措施信息。您需要特别注意这些信息,以免发生任何潜在的问题。

## <span id="page-3-0"></span>打开包装

## 关于 Vive

Vive™ 不仅可以让您处于具有房间尺度的虚拟现实画面中,还可以让您自由移动。Vive 可以追踪 您的实际位置,让您身临其境地在幻想世界中探索并进行互动。

#### 关于 Vive PRE

Vive PRE 包含您开始创造互动虚拟现实体验所需要的头戴式设备、控制器和基站。

请勿拆解任何硬件,因为这可能伤害您或者损坏产品。

#### 包装盒内容

Vive PRE 含有下列物品:

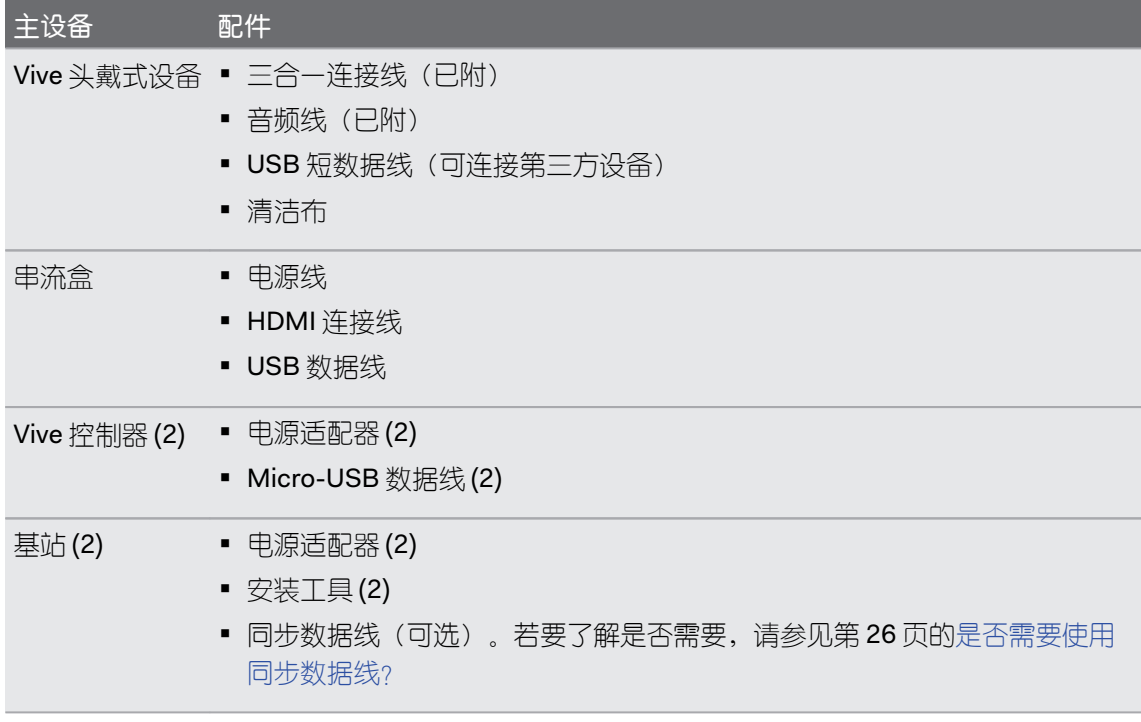

## <span id="page-4-0"></span>Vive 头戴式设备

头戴式设备是您进入虚拟现实环境的窗口。 头戴式设备具有可被基站追踪的感应器。

◆ 头戴式设备上的感应器非常灵敏。请勿遮盖或刮擦感应器镜头,包括距离感应器。

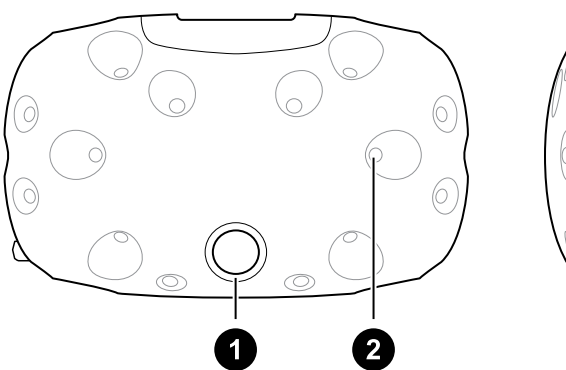

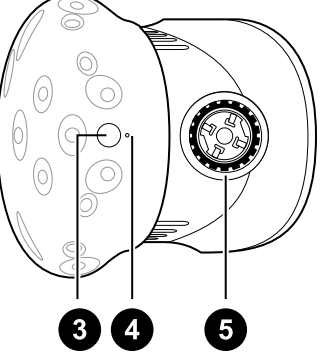

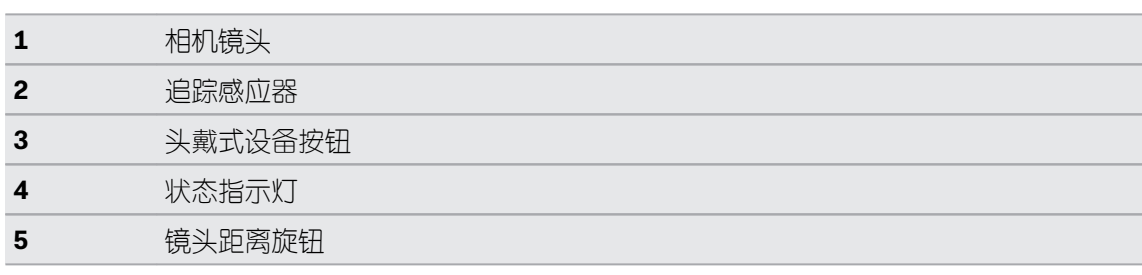

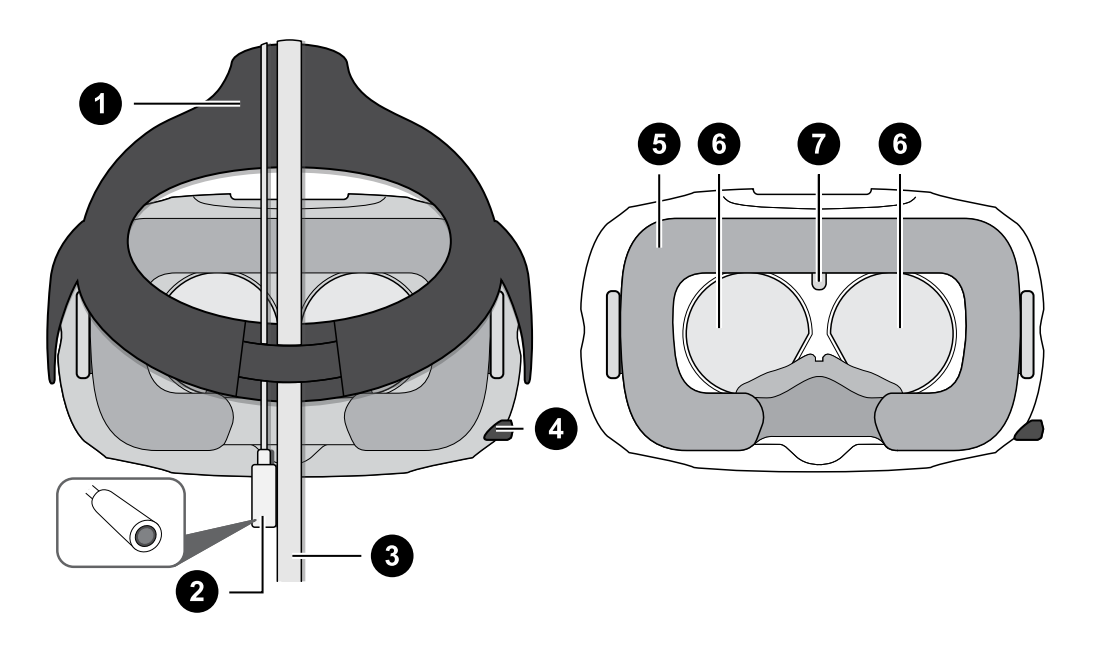

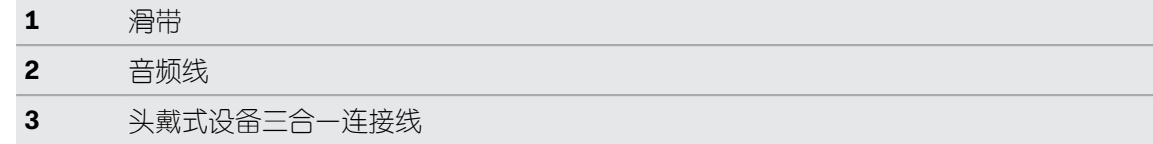

#### <span id="page-5-0"></span>打开包装

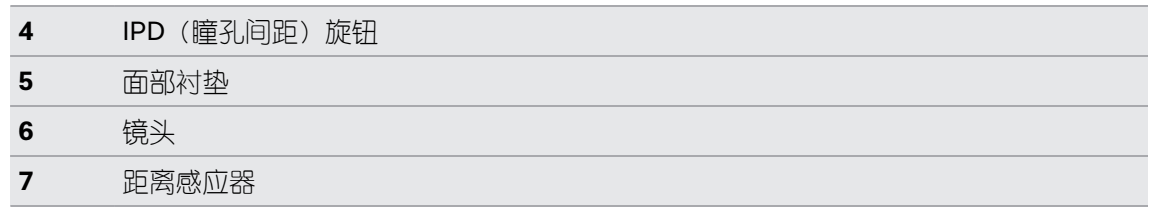

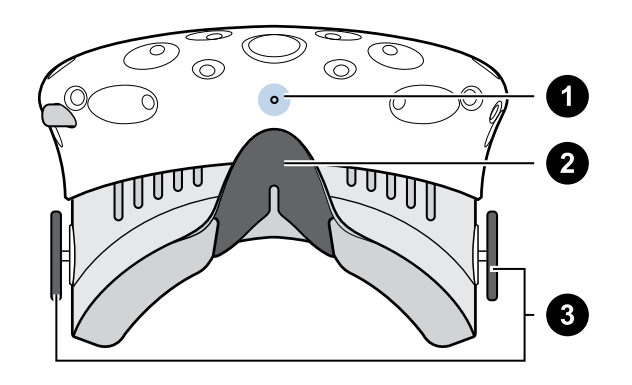

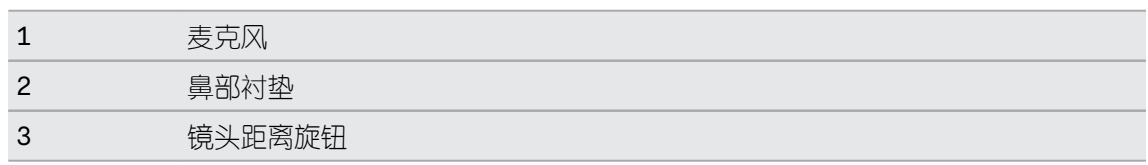

## 佩戴头戴式设备

- **1.** 将头戴式设备向下戴到眼睛的位置。
- **2.** 将滑带绕到头部后方并调整,以便头戴式设备贴合且舒适地固定于头部。
- **3.** 确保线缆穿过头戴式设备背面的护套,并且径直指向您的背部。

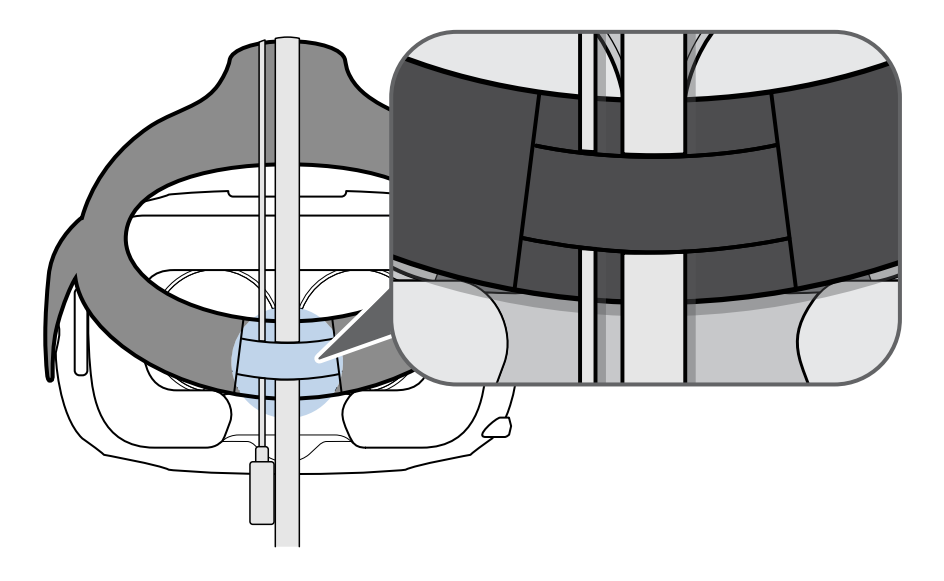

#### 调整头戴式设备上的镜头距离

如果您佩戴尺寸较大的验光眼镜或者睫毛较长,可能需要增加镜头与您面部的距离。请只在需要 时增加此距离,因为镜头距离眼睛越近,您在佩戴头戴式设备时的视野越好。

**1.** 向外拉动每个镜头距离旋钮以将其解锁。

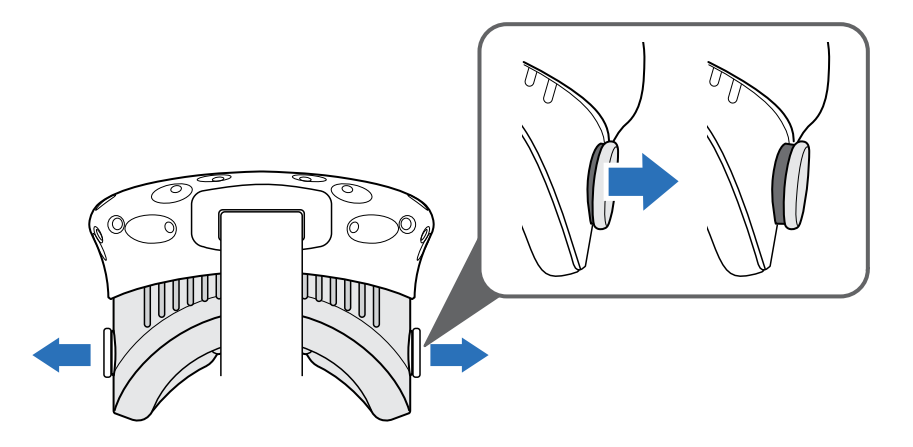

**2.** 旋转镜头距离旋钮以使镜头靠近或远离您的面部。

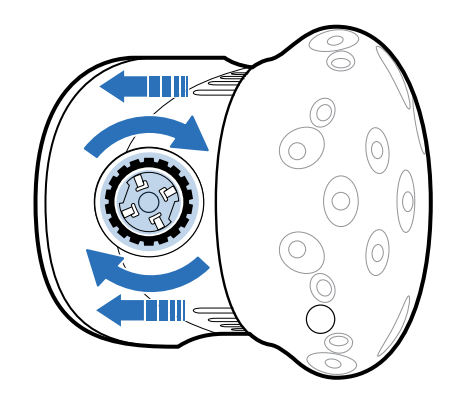

**3.** 在完成调整后,按下每个旋钮以将其重新锁定。

#### 使用头戴式设备上的 IPD 旋钮

瞳孔间距 (IPD) 是指双眼瞳孔中心之间的距离。 一种快速估算方法是对着镜子, 然后用毫米尺丈 量眉毛。使用此测量值作为指导来调整头戴式设备镜头之间的距离,以便您获得更好的观看体 验。

要更改镜头之间的距离,请旋转 IPD 旋钮。

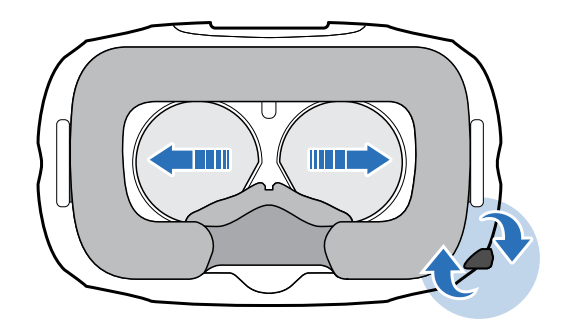

调节 IPD 时,您可以看到头戴式设备上显示的关于镜头中心之间当前距离的信息。

## <span id="page-8-0"></span>将 USB 设备连接到头戴式设备

将 USB 3.0 数据线插入头戴式设备以便可以在 Vive 上使用兼容的第三方设备。

**1.** 按压打开舱盖便可使用头戴式设备上的接口槽。

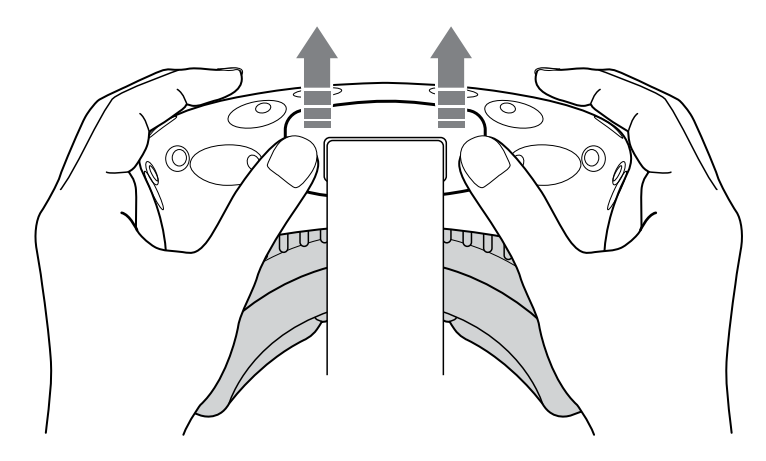

**2.** 将 USB 数据线插入到对应的插槽。

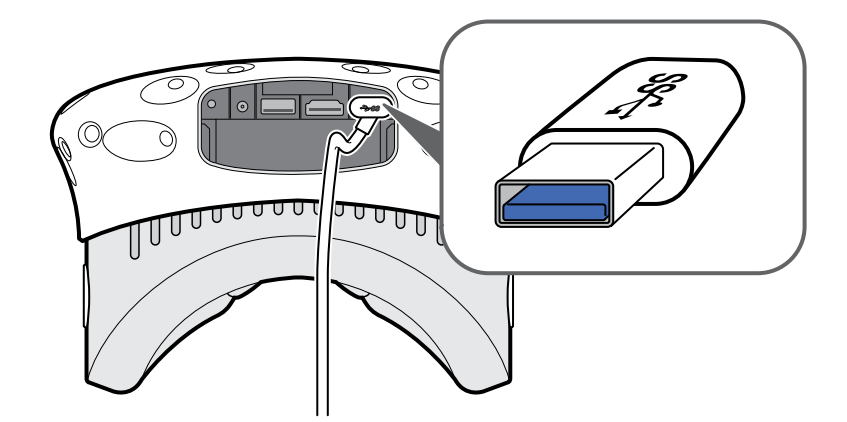

- **3.** 将第三方设备连接到 USB 数据线另一端。
- **4.** 装回舱盖。

## <span id="page-9-0"></span>拔下头戴式设备线缆

需要时,从头戴式设备上小心拔下线缆。

**1.** 按压打开舱盖便可使用头戴式设备上的接口槽。

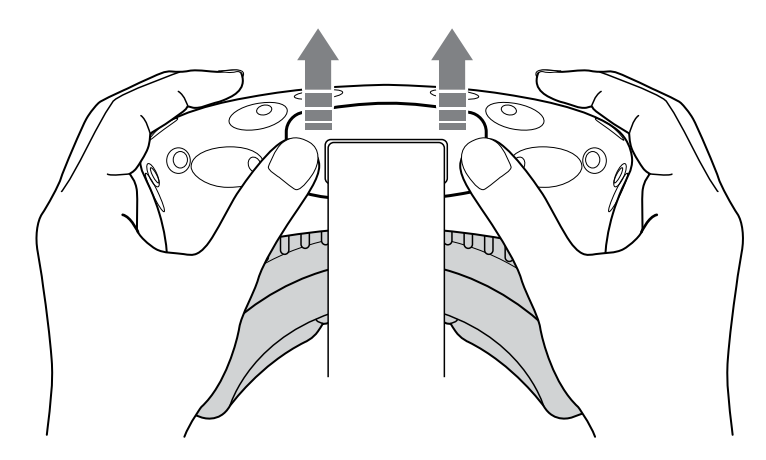

**2.** 为避免损坏线缆插头,请按照下列顺序逐一拔下线缆:电源线、USB 线和 HDMI 线。

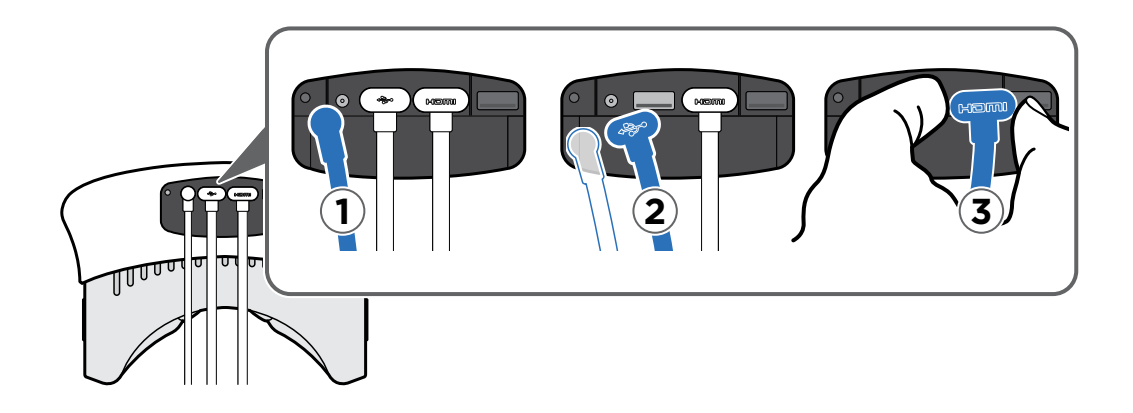

**3.** 装回舱盖。

## <span id="page-10-0"></span>清洁头戴式设备

用清水蘸湿包装盒中的清洁布,再将头戴式设备和感应器镜头擦拭干净。使用任何其他液体可能 会导致损坏。

#### 清洁或更换面部衬垫

取下面部衬垫进行清洁。如果安装的面部衬垫太宽不适合您的头部,请将它更换为包装盒中随附 的小尺寸选件。

**1.** 要取下面部衬垫,请从面部衬垫的两端同时剥开,使其从头戴式设备脱离。

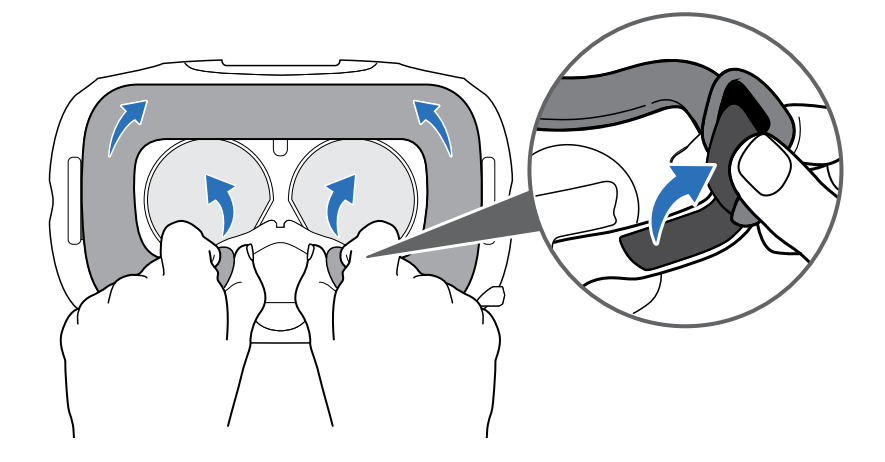

- **2.** 在清洁面部衬垫时,请务必:
	- 用冷水蘸湿干净软布,再轻轻擦拭面部衬垫上要清洁的区域。
	- 在室温下晾干。不要烘干、熨烫,或暴露于阳光直射下。
	- § 不要揉搓、拧干或漂白面部衬垫。
	- § 不要使面部衬垫蘸水或浸入水中。
- **3.** 要更换面部衬垫,请对准面部衬垫和头戴式设备上的魔术扣。

ļ

#### 头戴式设备镜头护理

- **1.** 请使用包装盒中提供的清洁布来擦拭镜头。
- **2.** 用酒精或镜头清洗剂蘸湿清洁布。
- **3.** 以打圈方式从镜头中心向外侧边缘擦拭。

在清洁镜头时,请勿刮擦镜头或拆解头戴式设备的其他部件。

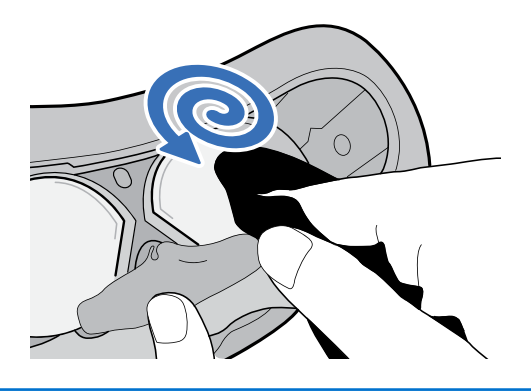

不使用头戴式设备时,请妥善存放,使其镜头远离任何阳光直射来源。否则可能会造成头戴式 设备损坏。

<span id="page-12-0"></span>13 打开包装

## 头戴式设备状态指示灯

状态指示灯显示方式:

- § 白色,表示头戴式设备已启动
- § 缓慢闪烁白色,表示头戴式设备正在待机
- § 红色,表示出现错误(数据线、显示器等)

#### 串流盒

使用串流盒可将头戴式设备连接到电脑。

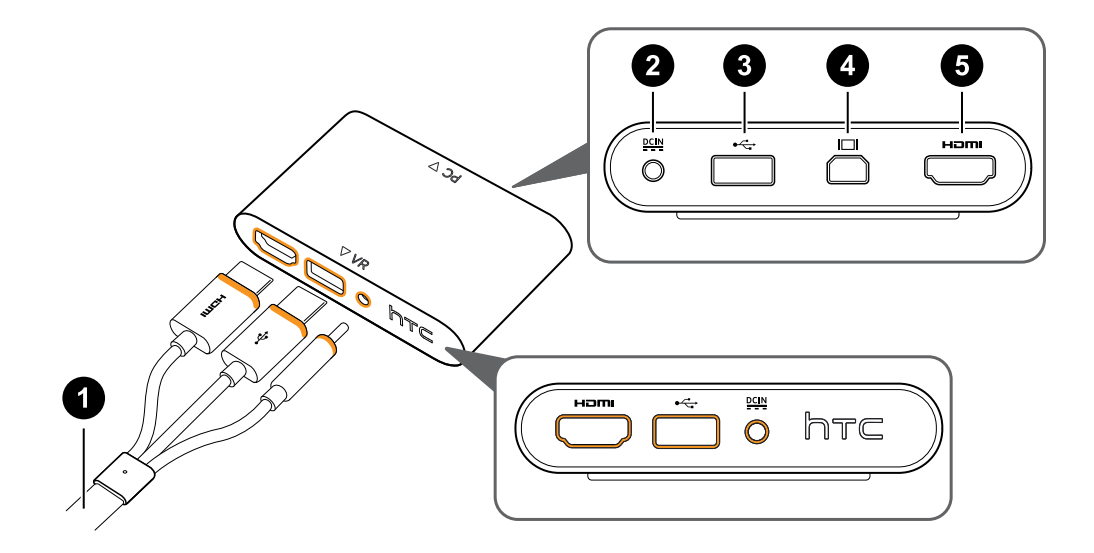

- **1** 三合一连接线
- **2** 电源端口
- **3** USB 端口
- **4** Mini DisplayPort™
	- 注: 未随附此连接线。此端口为电脑不支持 HDMI 时使用。
- **5** HDMI 端口

### 将头戴式设备连接到电脑

- **1.** 将电源适配器连接线连接到串流盒上对应的端口,然后将另外一端插入电源插座以开启串 流盒。
- **2.** 将 HDMI 连接线插入串流盒上的 HDMI 端口,然后将另外一端插入电脑显卡上的 HDMI 端 口。
- 14 打开包装
- 3. 将 USB 数据线插入串流盒上的 USB 端口,然后将另外一端插入电脑的 USB 端口。
- **4.** 将头戴式设备三合一连接线(HDMI、USB 和电源)对准串流盒上的橙色面,然后插入。

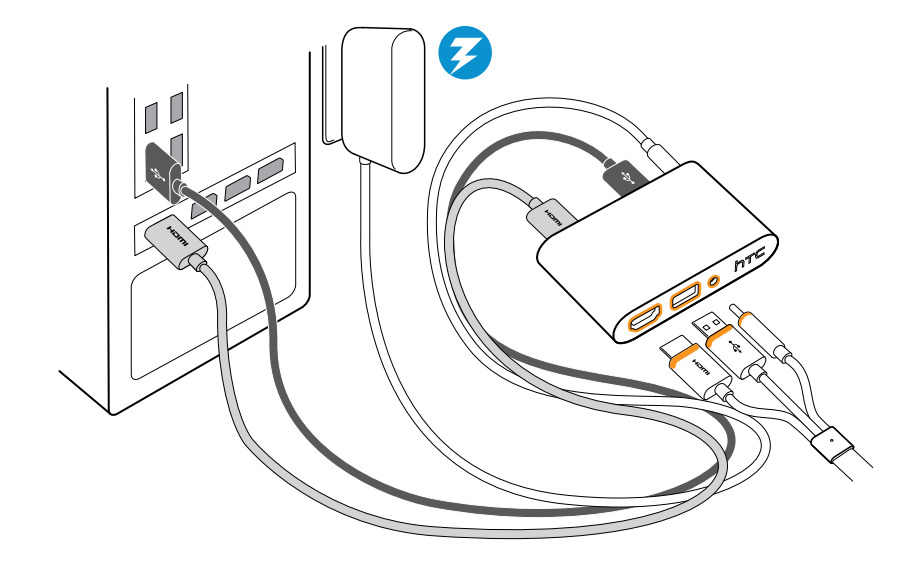

## <span id="page-14-0"></span>Vive 控制器

使用控制器可与虚拟现实世界中的物体互动。

控制器具有可被基站追踪的感应器。

- <sup>①</sup> 空制器上的感应器非常灵敏。请勿遮盖或刮擦感应器镜头。
	- 若要清洁感应器镜头和控制器,请用清水蘸湿包装盒中的清洁布后擦拭。使用任何其他液体 可能会导致损坏。

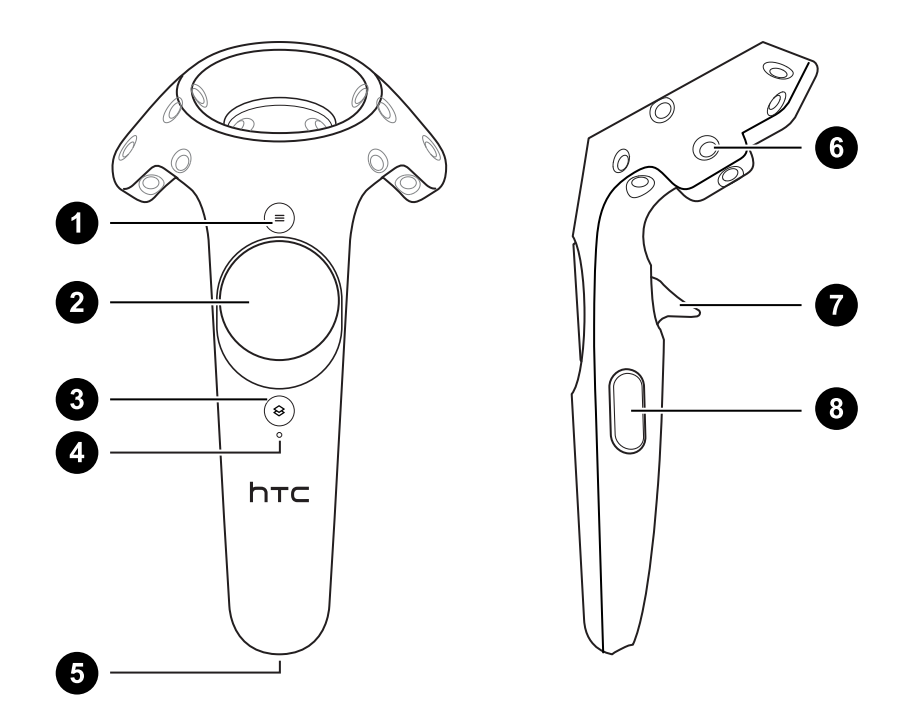

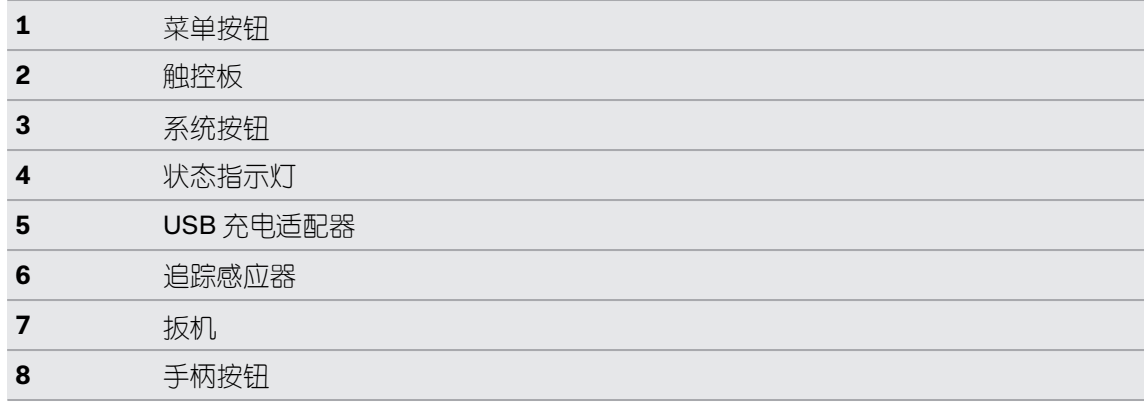

## 控制器充电

使用随附的 USB 数据线为每个控制器充电。 状态指示灯显示为白色时,表示控制器已充满电。

## <span id="page-15-0"></span>打开或关闭控制器

- 要打开控制器,请按下系统按钮直至您听到哔的一声。
- 要关闭控制器,请长按系统按钮直至您听到哔的一声。 退出 SteamVR 应用程序时, 控制器将自动关闭。

### 将控制器与头戴式设备配对

- § 控制器第一次开启后,它们将自动与头戴式设备配对。 当配对正在进行时,状态指示灯显示蓝色闪烁。在控制器与头戴式设备配对完毕后,状态 指示灯变为白色。
- § 要手动配对控制器,请启动 SteamVR 应用程序,然后前往设置 > 设备 > 配对控制器。按照 屏幕说明操作,完成配对。

### 将挂绳装在控制器上

使用挂绳可防止控制器意外跌落。

- **1.** 握住控制器,将挂绳的穿线头穿入控制器底部的小孔。
- 2. 将挂绳穿过穿线,然后拉动挂绳以紧固到位。
- 3. 将手腕穿过挂绳,然后调整锁扣以将挂绳舒适地固定在手腕上。

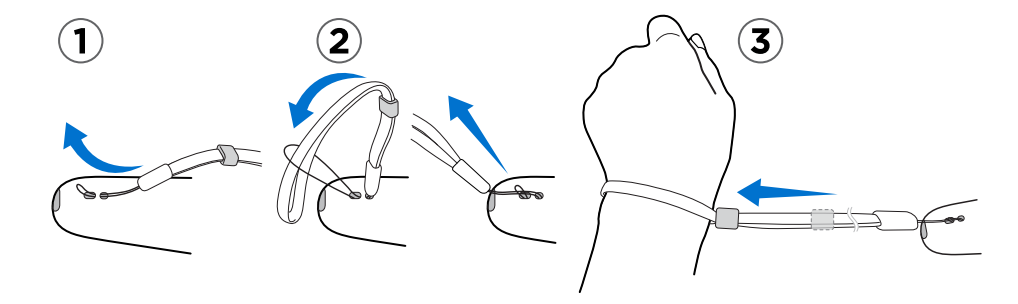

<span id="page-16-0"></span>17 打开包装

## 控制器状态指示灯

状态指示灯显示方式:

- § 白色,表示控制器已启动
- § 闪烁红色,表示电池电量低
- 闪烁蓝色,表示控制器正在与头戴式设备配对。如需详细信息,请参见第 16 [页的将控制器](#page-15-0) [与头戴式设备配对。](#page-15-0)
- § 蓝色,表示控制器已与头戴式设备连接
- § 橙色,表示正在充电

### Vive 基站

- **↓ 3** 基站会追踪头戴式设备和控制器上的感应器。请勿让任何物体遮住 LED 镜头。
	- 基站开启后,可能会影响附近的某些红外感应器,例如电视红外遥控器使用的感应器。

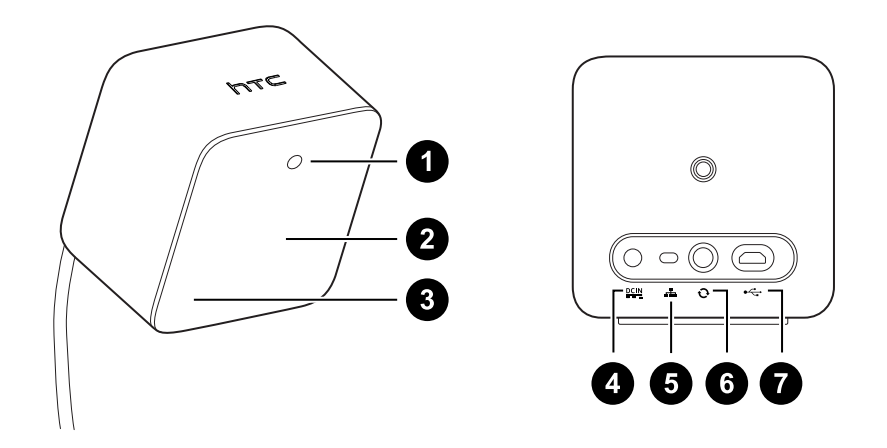

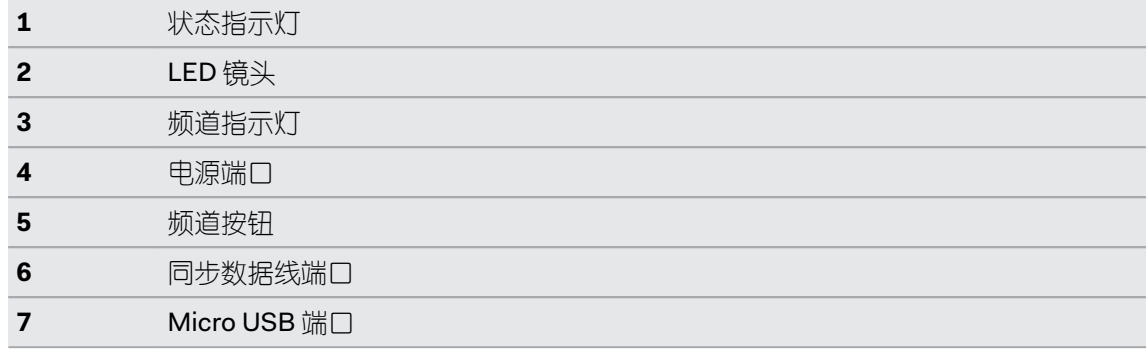

■ 请勿尝试拆开基站,因为这样做可能伤害您或者损坏产品。

■ 如果 LED 镜头破裂或损坏,请停止使用基站。

 $\overline{\phantom{a}}$ 

<span id="page-17-0"></span>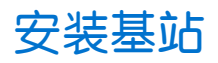

基站放置的位置会影响到游玩区。在安装基站之前,您应当先决定好游玩区为房间尺度还是仅坐 姿/站姿。请参见第 22 [页的设置游玩区](#page-21-0)。

- **1.** 将基站放在房间内对角,高于您头部的位置。 建议将基站安装在高架、三脚架、天花板或墙上。请避免使用不牢固的安装配件或可能振 动的表面。
- **2.** 为能准确追踪,请确保两个基站之间的距离不超过 5 米。

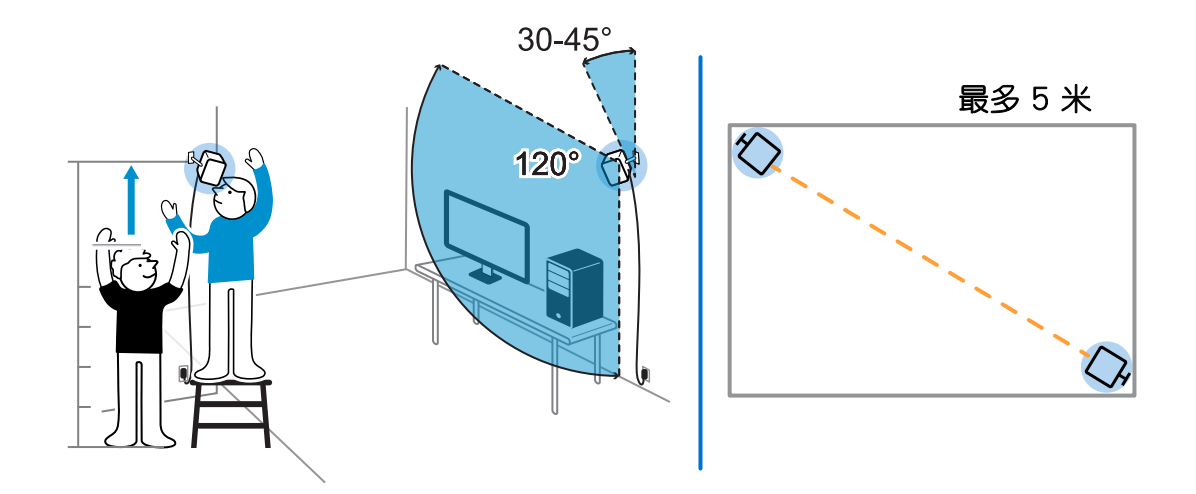

- **3.** 调整基站角度,使 LED 镜头朝向游玩区的中心。每个基站的视场为 120 度。建议向下倾斜 30 到 45 度安装。
- **4.** 将电源线连接到每个基站,然后分别插入电源插座以开启电源。状态指示灯应显示为白 色。
- **5.** 连接基站并设置频道。

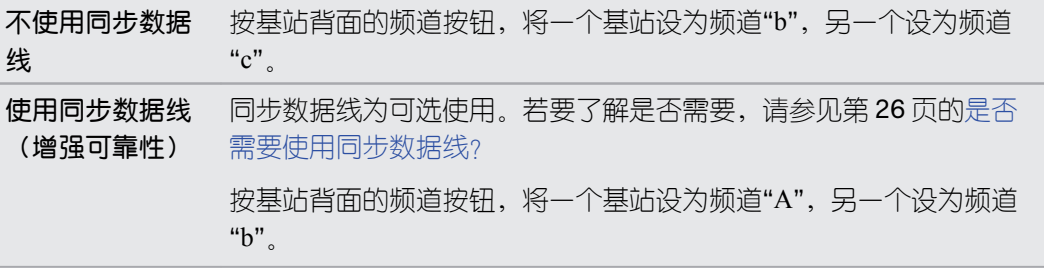

<span id="page-18-0"></span>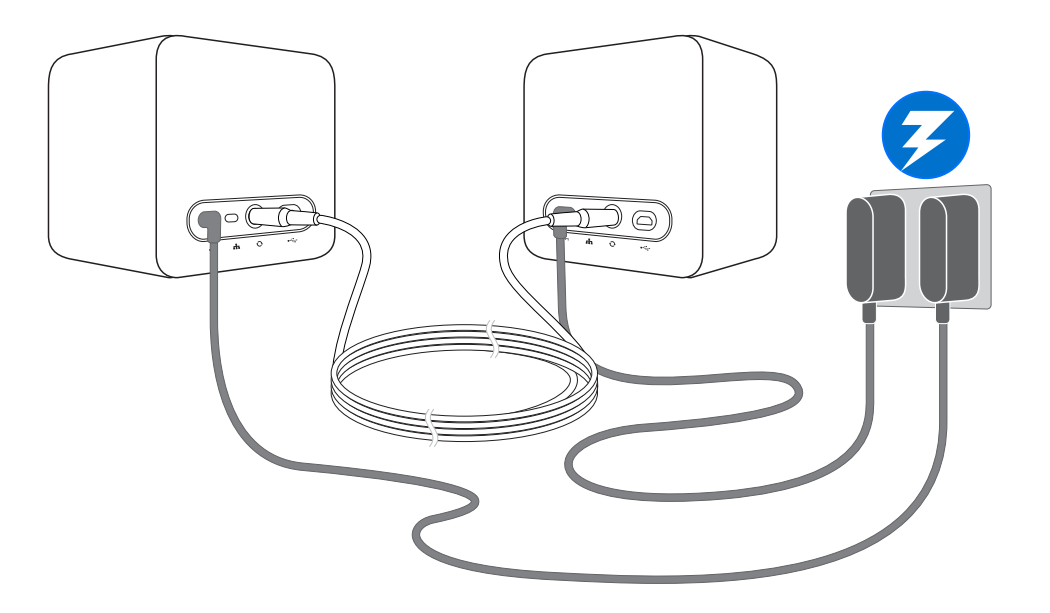

**● 0:** 开机后,请勿将基站移动到其他位置。这样做会中断追踪过程。在设置好游玩区后,如果移动 了基站位置或更改了其角度,您需要重新设置游玩区。

## 基站状态指示灯

状态指示灯显示方式:

- § 白色,表示基站已启动
- § 闪烁白色,表示基站正在待机
- § 紫色,表示基站正在尝试同步
- § 闪烁紫色,表示同步受阻。倘若基站当前正以无线方式连接,您可能需要使用同步数据 线。如需详细信息,请参见第 26 [页的是否需要使用同步数据线?](#page-25-0)

## <span id="page-19-0"></span>入门

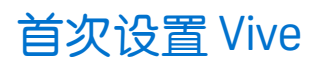

在使用 Vive 之前,需要先完成设置程序,其中包括定义您的游玩区。

若要开始,请从 <http://store.steampowered.com/about/> 下载和安装 Steam 应用程序。您需要创 建 Steam 帐户。

安装 Steam 后, 或者您已装有 Steam, 请前往收藏库 > 工具来安装 SteamVR 应用程序。

完成后,将启动 SteamVR 应用程序。也会开启空间设置屏幕。

SteamVR 为您的 Vive 提供强大支持。其主状态窗口显示您虚拟现实系统的状态,帮助您诊断问 题,并提供对 SteamVR 设置的访问入口。

SteamVR 可以直接从工具收藏库中启动,也可以单击 Steam 客户端主窗口右上角的新 VR 按钮来 启动。

## <span id="page-20-0"></span>什么是游玩区?

游玩区即设定的 Vive 虚拟边界。 您与虚拟现实物体的互动都将在游玩区中进行。

## 选择游玩区

找到您要指定为游玩区的空间。为获得最佳效果,请执行以下操作:

§ 将家具以及可能阻挡您自由移动的物体(包括宠物)从游玩区中移开。

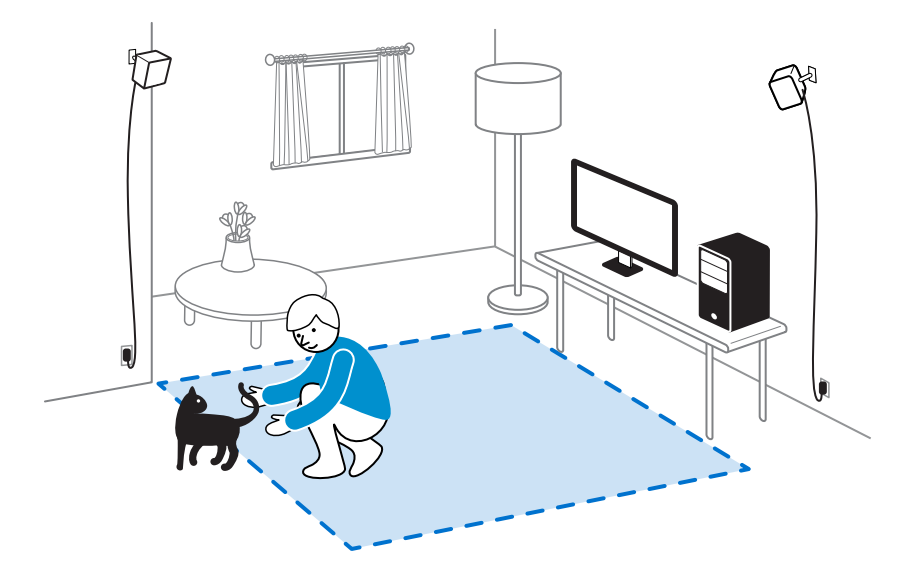

- § 移开或遮住镜子或可反射的平面。
- § 遮住窗户或其他阳光直射的来源。
- 将您的电脑放置在游玩区之外。头戴式设备的连接线只能从电脑延长大约 16 英尺(5 米)。

Ţ

<span id="page-21-0"></span>设置游玩区

在设置硬件并安装好 Steam 软件后, 您需要设置游玩区。

在选择设置前,请确保是否符合下列空间要求:

房间尺度设置 游玩区最小范围为 5 x 6.5 英尺 (1.5 x 2 米)。 坐姿和站姿体验 无固定的最小值,但空间要求会根据虚拟现实内容而有所不同。

在划定游玩区的边界时,请确保地板上无阻碍物。请勿划定被物体(如桌子或椅子)占据的空 间,因为这可能会在您探索虚拟现实时被这些物体绊倒。

#### 设置房间尺度的游玩区

选择设置房间尺度的游玩区,尽情享受四处移动和充分交互的虚拟现实体验。

- 1. 在电脑上, 打开 SteamVR 应用程序, 然后单击
- **2.** 选择运行空间设置 > 房间尺度。
- **3.** 阅读提示并按屏幕说明操作,完成该设置。

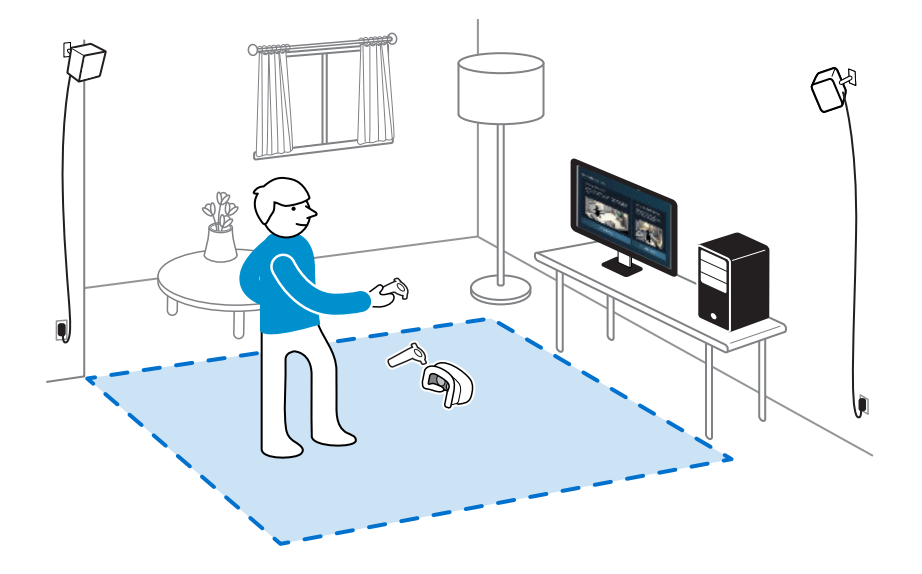

#### 设置仅能站立的游玩区

如果您只想以坐姿或站姿体验虚拟现实,请选择此选项。

- 1. 在电脑上, 打开 SteamVR 应用程序, 然后单击
- **2.** 选择运行空间设置 > 仅站立。
- **3.** 阅读提示并按屏幕说明操作,完成该设置。

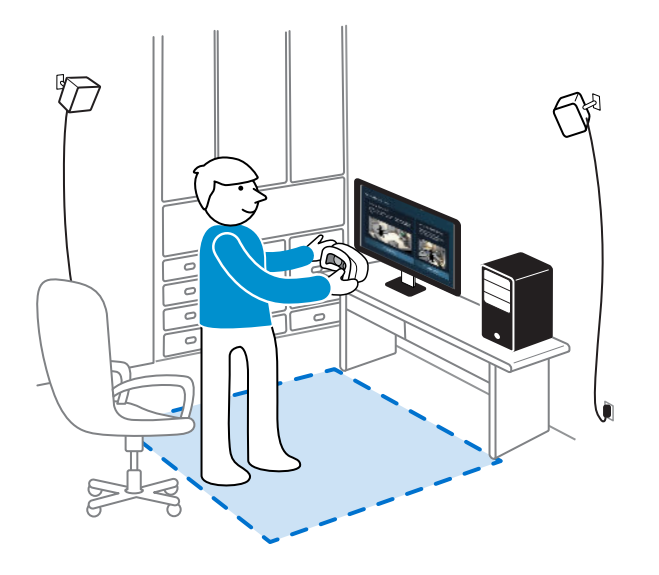

## <span id="page-23-0"></span>探索 Vive

完成 Vive 设置程序后, 现在您便可以戴上头戴式设备并拿起控制器。

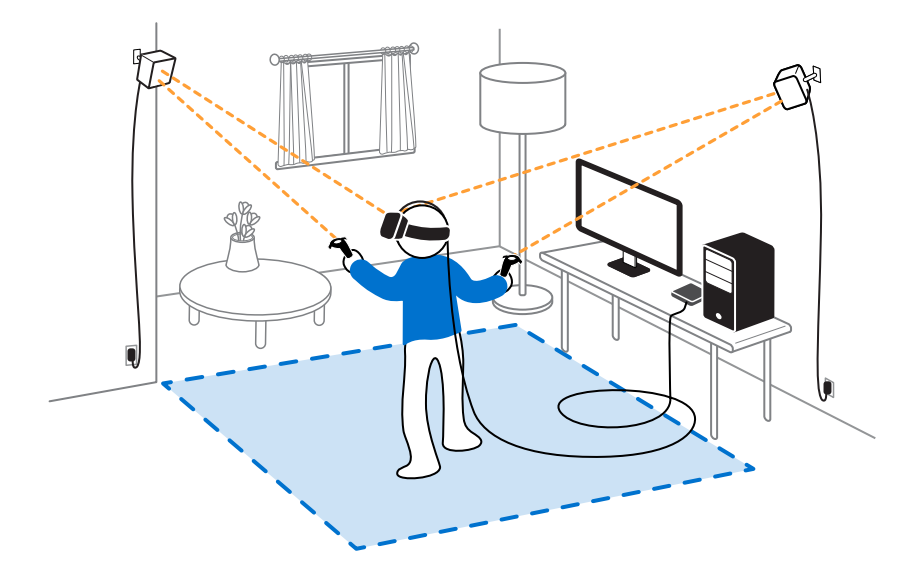

您位于游玩区中时,头戴式设备和控制器与基站的距离应当保持在最少 0.5 米且不超过 5 米。这 可确保这些设备能够在基站的 120 度视场中被准确追踪。

有关健康和安全警告,请参阅安全和法规指南,此指南将定期更新以提升准确性和完整性。要 获得最新版本,请查看 [www.htcvive.com](HTTP://WWW.HTCVIVE.COM/)。

#### 系统主控面板

I

在系统主控面板中下载虚拟现实应用程序,更改设置,以及执行更多操作。

要访问系统主控面板,请在戴上头戴式设备后或使用任何虚拟现实应用程序期间,按下任一控制 器上的系统按钮。

## <span id="page-24-0"></span>故障排除和常见问题

#### 常规

#### 所有人都可使用 Vive 吗?

如果您存在严重的健康问题(如心脏疾病)、影响您安全进行肢体活动的状况、心理疾病(如焦 虑症或创伤后应激障碍)或者您是孕妇或年长者,请在使用本产品前先咨询您的医生。

若您生病、疲劳、醉酒或服药之后,或感觉不适,请勿使用本产品,否则可能会加重您的病情。

#### 头戴式设备上状态指示灯指示错误时我该怎么办?

如果看到指示灯变为红色,请尝试以下方法来解决问题:

- 将头戴式没备三合一连接线从串流盒上拔下再重新接上。
- 检查串流盒与电脑之间的线缆连接是否正确。
- § 将电源适配器从电源插座上拔下再重新插上,以重新启动串流盒。

#### 如何解决"找不到头戴式设备"的错误?

此错误的原因很可能是 USB 端口或设备驱动程序出现问题。请尝试下列步骤对此问题进行故障排 除:

- **1.** 关闭电脑上的所有 Steam 应用程序,包括 SteamVR 应用程序。
- **2.** 从电脑上拔下串流盒连接线(HDMI 及 USB),并将电源线从电源插座上拔下。
- 3. 等待几秒钟,然后再将线缆插回。在电脑上,您可能会看到正在安装驱动程序的通知。等 待安装完成。
- **4.** 重新启动 SteamVR 应用程序。

如果依然看到类似错误,请重复上述步骤。您可以尝试将 USB 数据线插入到电脑上的相同或其他 USB 端口。

## <span id="page-25-0"></span>追踪

#### 一个或多个 Vive 硬件无法追踪到。怎么办?

确保硬件放置在游玩区内。也可以关闭硬件然后再打开以重新激活追踪。

如果在使用头戴式设备时遇到问题,您可以尝试将 HDMI 连接线从电脑显卡的 HDMI 端口上拔下 再重新接上。

如果仍有错误,请重新启动电脑,然后重新打开 SteamVR 应用程序。

#### 我如何知道哪个控制器未被追踪?

如果其中一个控制器未被追踪,并且您希望找出此控制器,请遵循以下步骤。

- **1.** 在电脑上,打开 SteamVR 应用程序。
- **2.** 将光标悬停在未被追踪的控制器图标上方。
- **3.** 单击识别控制器。

控制器上的状态指示灯将快速闪烁白色。

#### 在使用 Vive 期间, 我的电视机遥控器无法工作。我该怎么办?

基站可能会影响附近的某些红外感应器,例如电视红外遥控器使用的感应器。

- **1.** 重新调整基站的角度,使其不直接朝向电视机。
- **2.** 验证遥控器是否正常工作,不受 Vive 的干扰。
- **3.** 重新设置游玩区。如需更多信息,请参见第 22 [页的设置游玩区](#page-21-0)。

#### 设置

#### 如何重置游玩区?

- 1. 在电脑上,打开 SteamVR 应用程序。
- **2.** 单击下拉箭头,然后选择运行房间设置。
- **3.** 按照提示完成重置过程。

#### 是否需要使用同步数据线?

通常无需使用同步数据线连接两个基站。 不过,如果游玩区上方屋顶有悬挂物体,或者您的基站 需要放置于低处而导致您的头或手阻碍基站相互之间的视线,这可能会影响基站同步。此时您需 要连接同步数据线。

- **1.** 将同步数据线连接到两个基站上,确保数据线铺设于游玩区之外。
- **2.** 按下基站背面的频道按钮,将一个基站设为频道"A",另一个设为频道"b"。

#### 可以从何处获得更多帮助?

如需关于 Vive PRE 设置与故障诊断的更多信息,请访问 [steamvr.steampowered.com](HTTP://STEAMVR.STEAMPOWERED.COM)。

<span id="page-26-0"></span>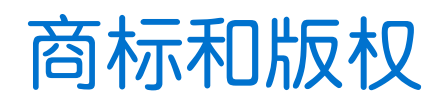

©2016 HTC Corporation。版权所有,保留所有权利。

HTC、HTC 标志、Vive、Vive 标志以及所有其他 HTC 产品和服务名称是 HTC Corporation 及其 附属机构在美国和其他国家/地区的商标或注册商标。

© 2016 Valve Corporation。Steam、Steam 标志和 SteamVR 是 Valve Corporation 在美国及/或 其他国家/地区的商标和/或注册商标。

此处提及的所有其他商标和服务标记,包括公司名称、产品名称、服务名称和徽标为其各自所有 者的财产,并且此处对它们的使用并不表示 HTC Corporation 与之存在从属、关联或背书的关 系。此处列出的标志并不都在用户指南中出现。

此处包含的屏幕图像是模拟的。对于本指南中的任何技术性错误、编辑错误或遗漏部分,或是因 提供本指南而导致的任何意外或衍生性损害,HTC 概不承担任何责任。信息按"原样"提供,不作 任何类型的保证;如有变更,恕不另行通知。HTC 亦保留随时修改本文档之内容的权利,恕不事 先通知。

未经 HTC 事先书面同意,不得以任何形式或任何方式重制或传送本文档的任何部分(无论为电子 或机械方式,包括复印、记录或存储于可检索系统),亦不得以任何形式翻译为任何语言。